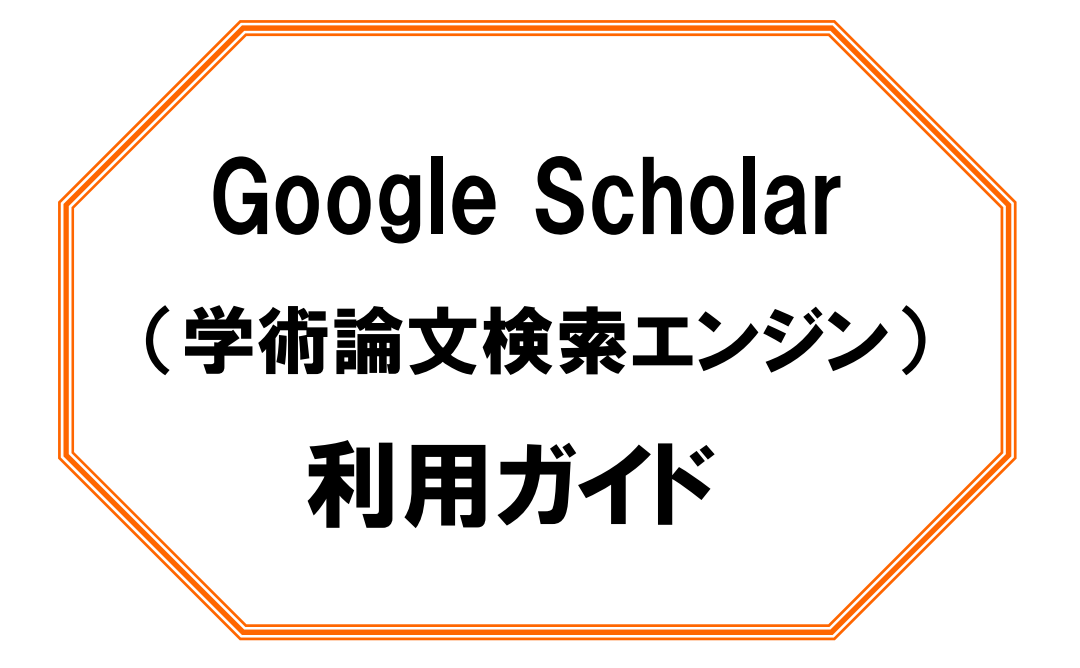

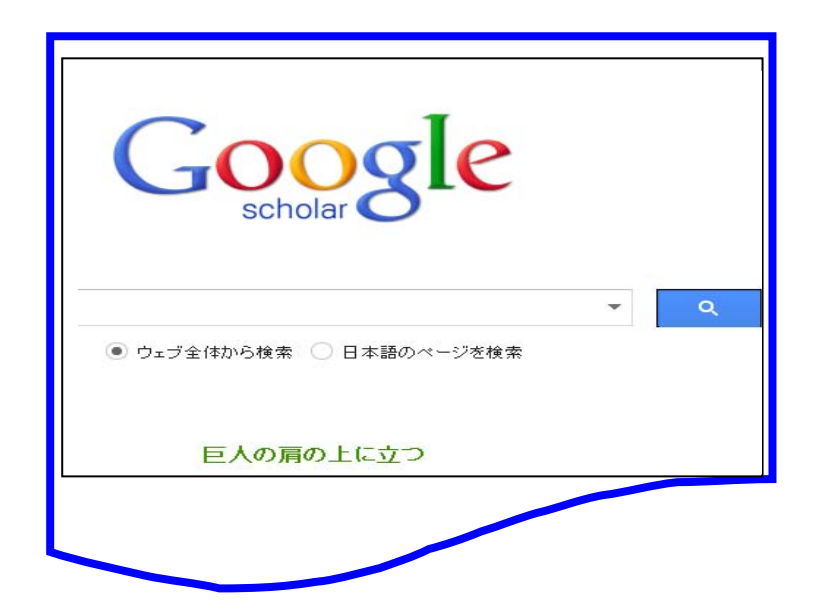

2012

産業医科大学図書館

### 1. Google Scholar (グーグル・スカラー)とは

アメリカ Google 社が無料で提供する学術論文検索用エンジンです。

査読論文、学位論文、書籍、テクニカルレポートなどの学術情報に特化した検索エンジンで、従来 の Google 検索エンジンと同様に、任意のキーワードを入力して検索結果を関連度の高い順にリスト アップします。

検索結果は、引用された回数の多い順に並べられ、有用な論文を見つけることができます。

また、論文タイトルには、それぞれ「引用元」として、他の論文に引用された回数が表示され、そ の論文を引用した論文を芋づる式に辿ることができます。そのほか、無料公開されている論文につ いてはそのまま論文の全文が表示され、有料のものは抄録ページが表示されます。

### 2.アクセス

図書館ホームページの『医学情報 (DB) 検索』をクリックします。

#### 3.検索方法

#### 3-1 AND検索

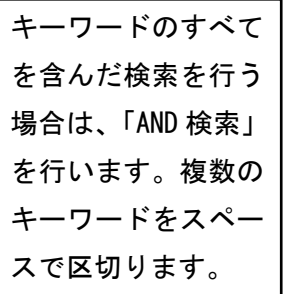

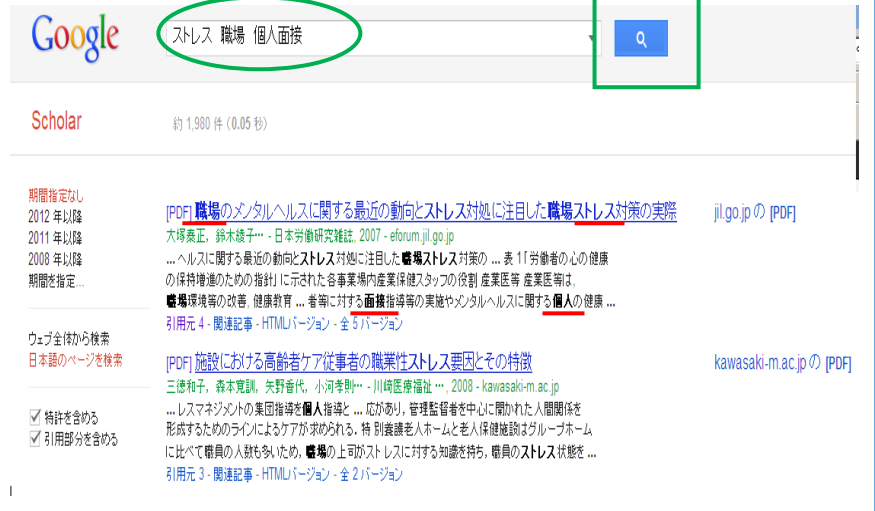

#### 3-2 NOT検索

検索結果から除きたいキ ーワードがある場合は、 「NOT 検索」を行います。 除きたいキーワードの直 前にマイナス記号「-」 を付けます。

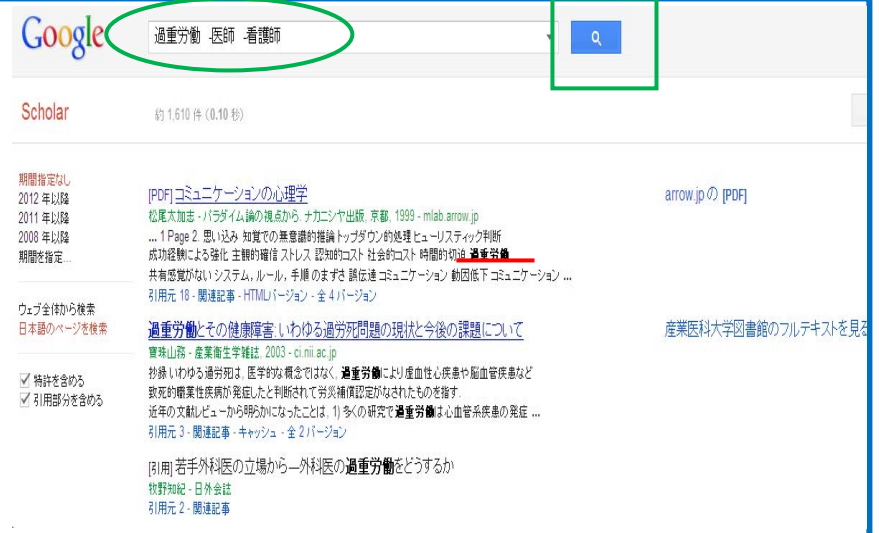

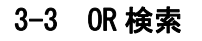

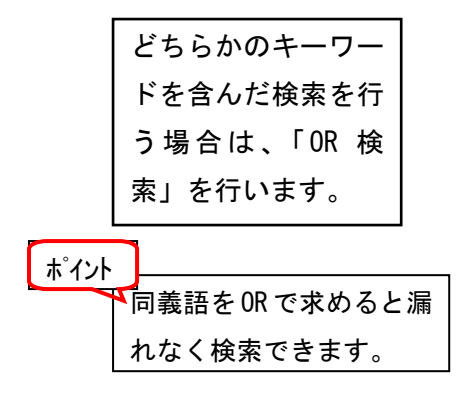

## 3-4 フレーズ検索

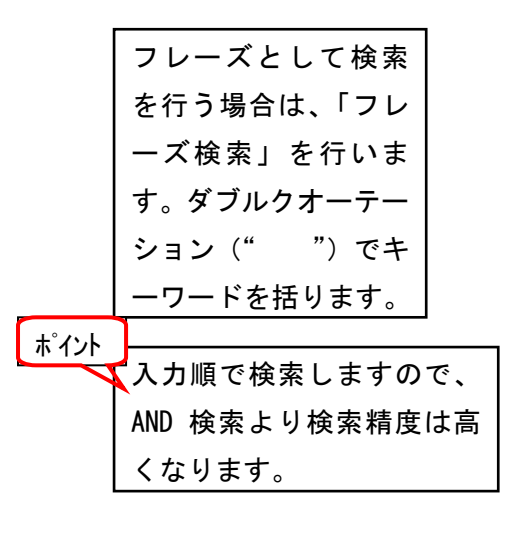

## 3-5 ワイルドカード検索

キーワードが曖昧な 場合や任意の言葉 を入れて検索する場 合に便利です。 但し、キーワードに よっては、件数が多 くなる場合がありま すので、使用するに あたっては注意が 必要です。 「\*」をつけます。

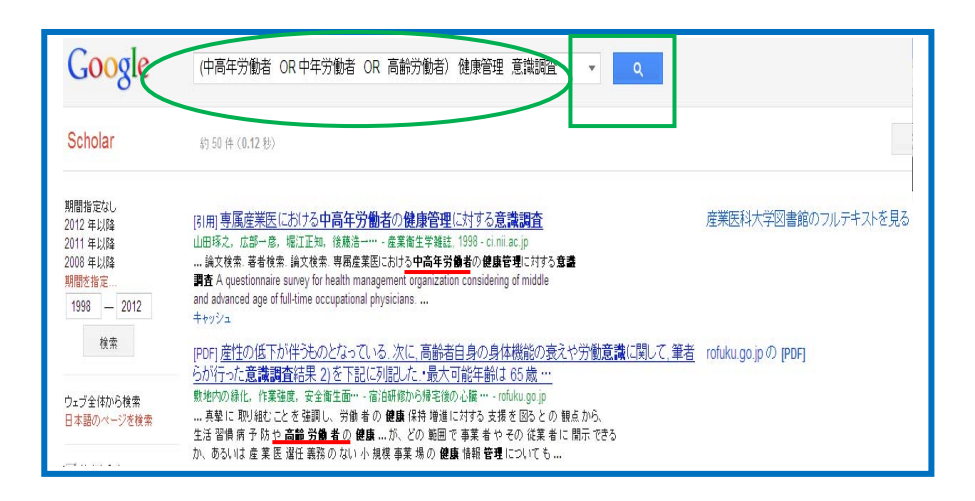

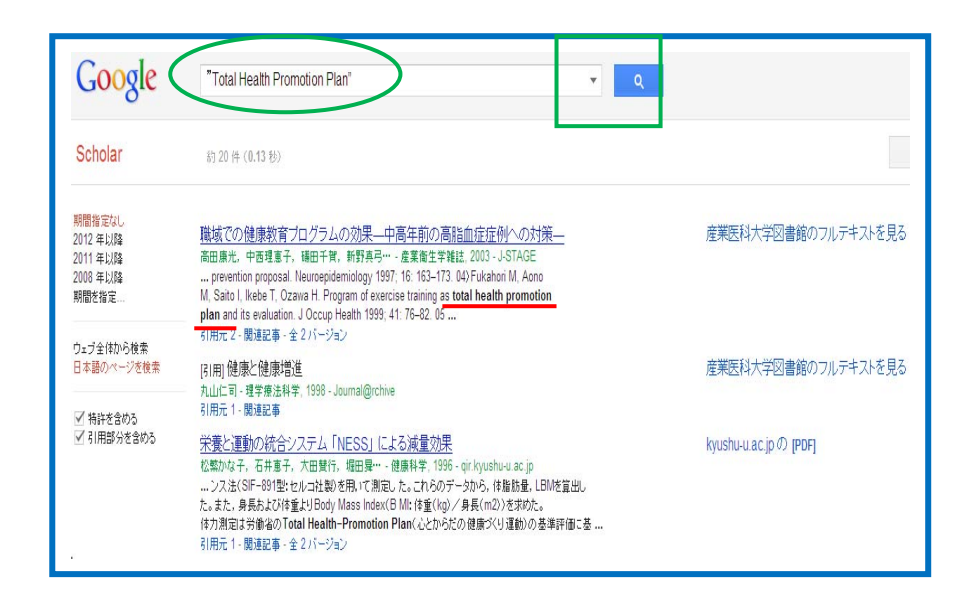

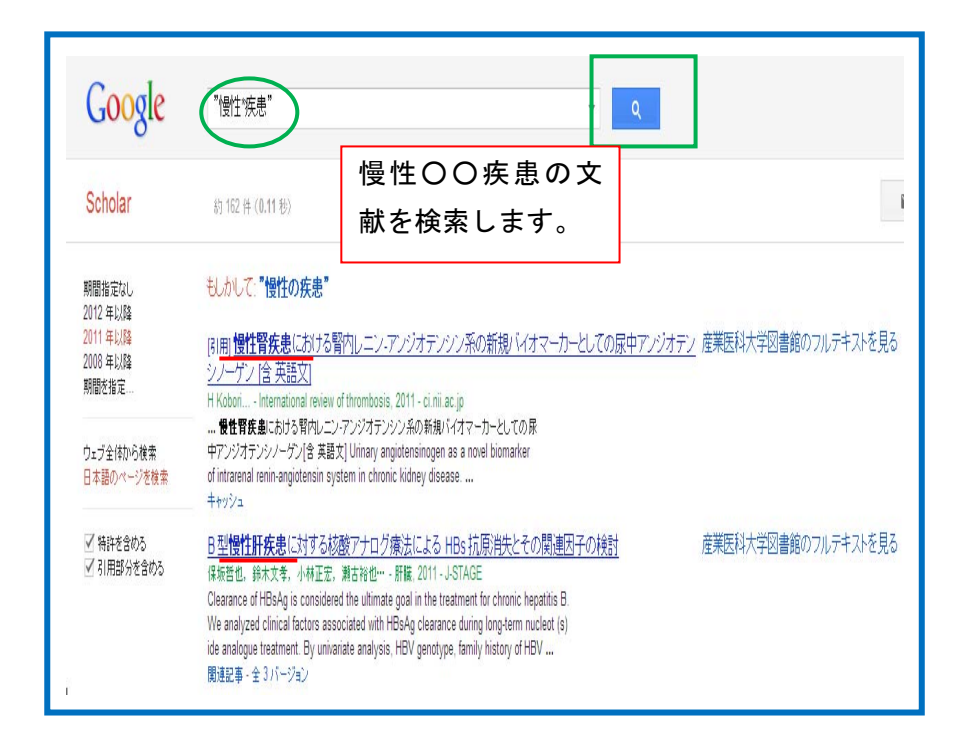

# 3-6 タイトル検索

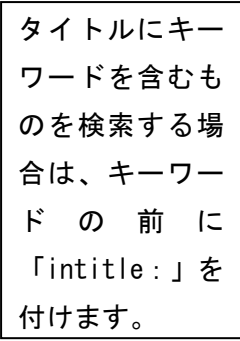

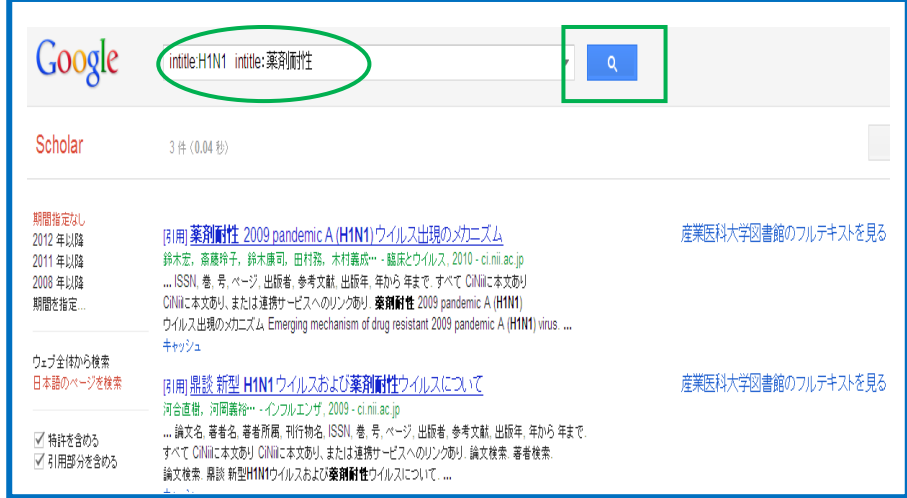

# 3-7 著者名検索

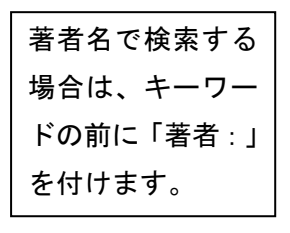

## 3-8 詳細検索

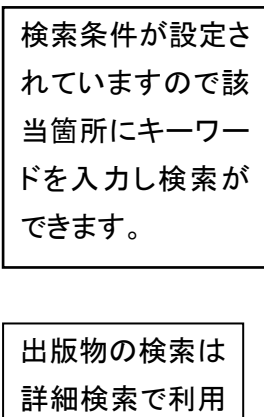

できます。

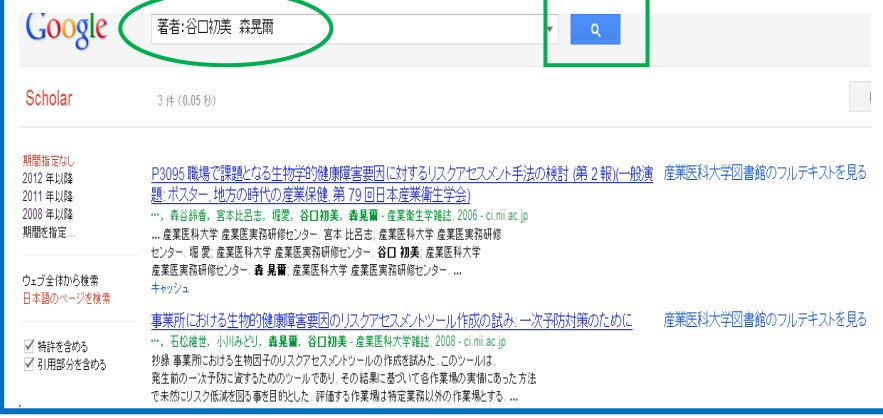

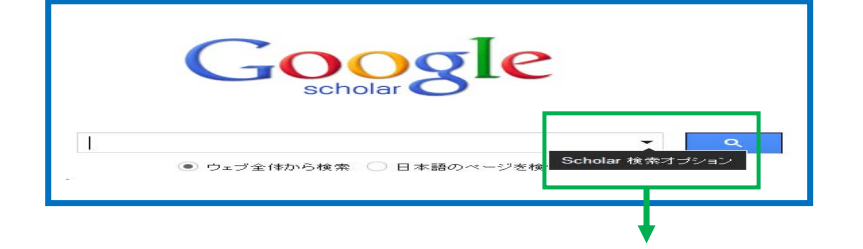

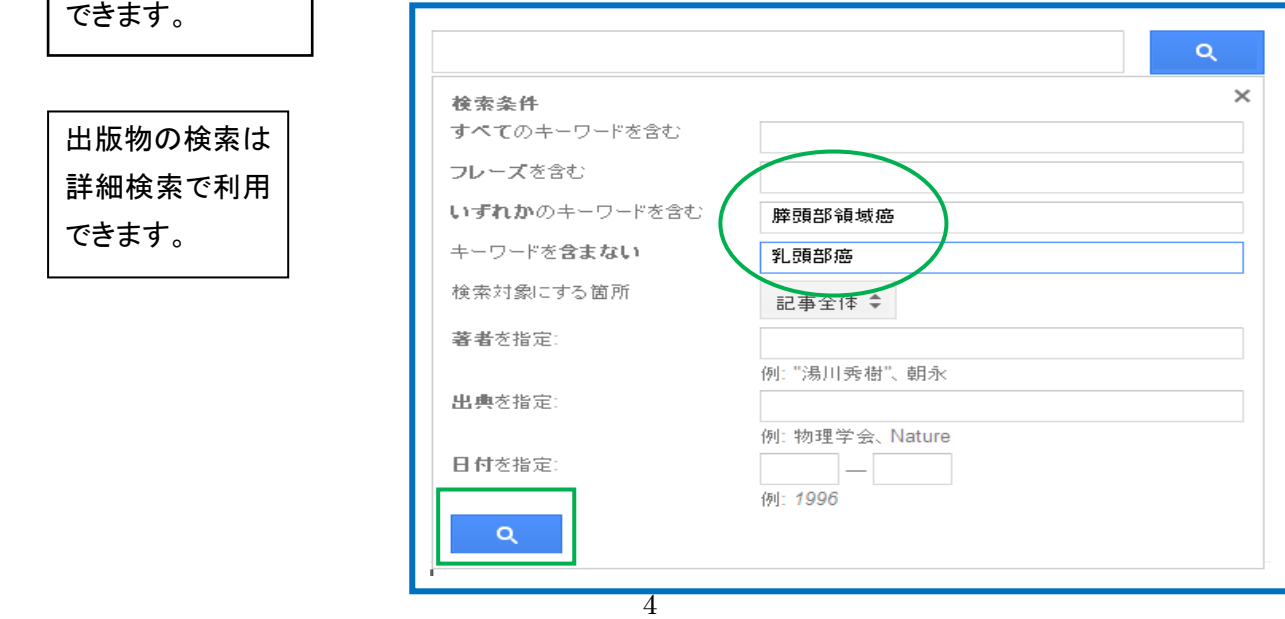

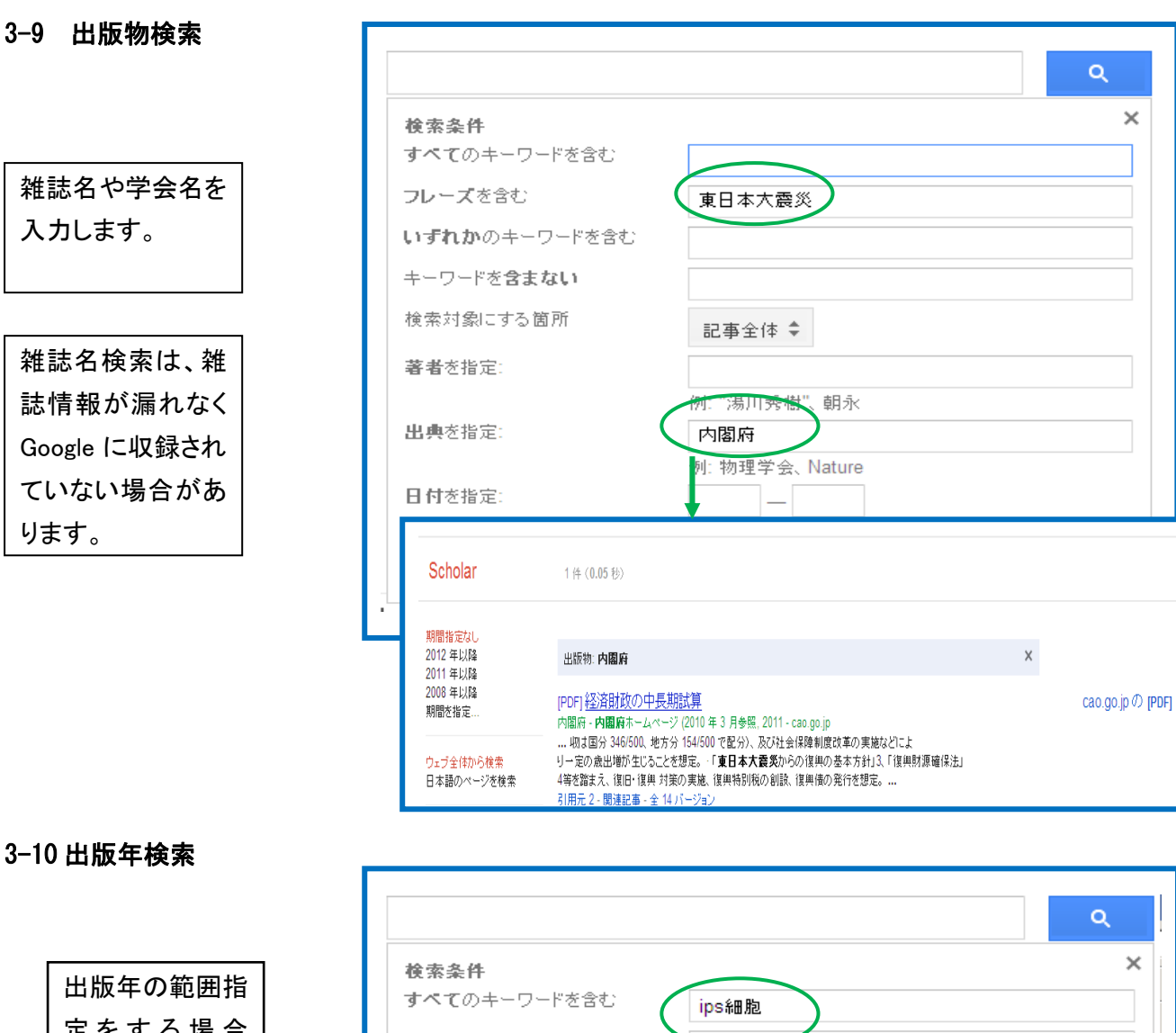

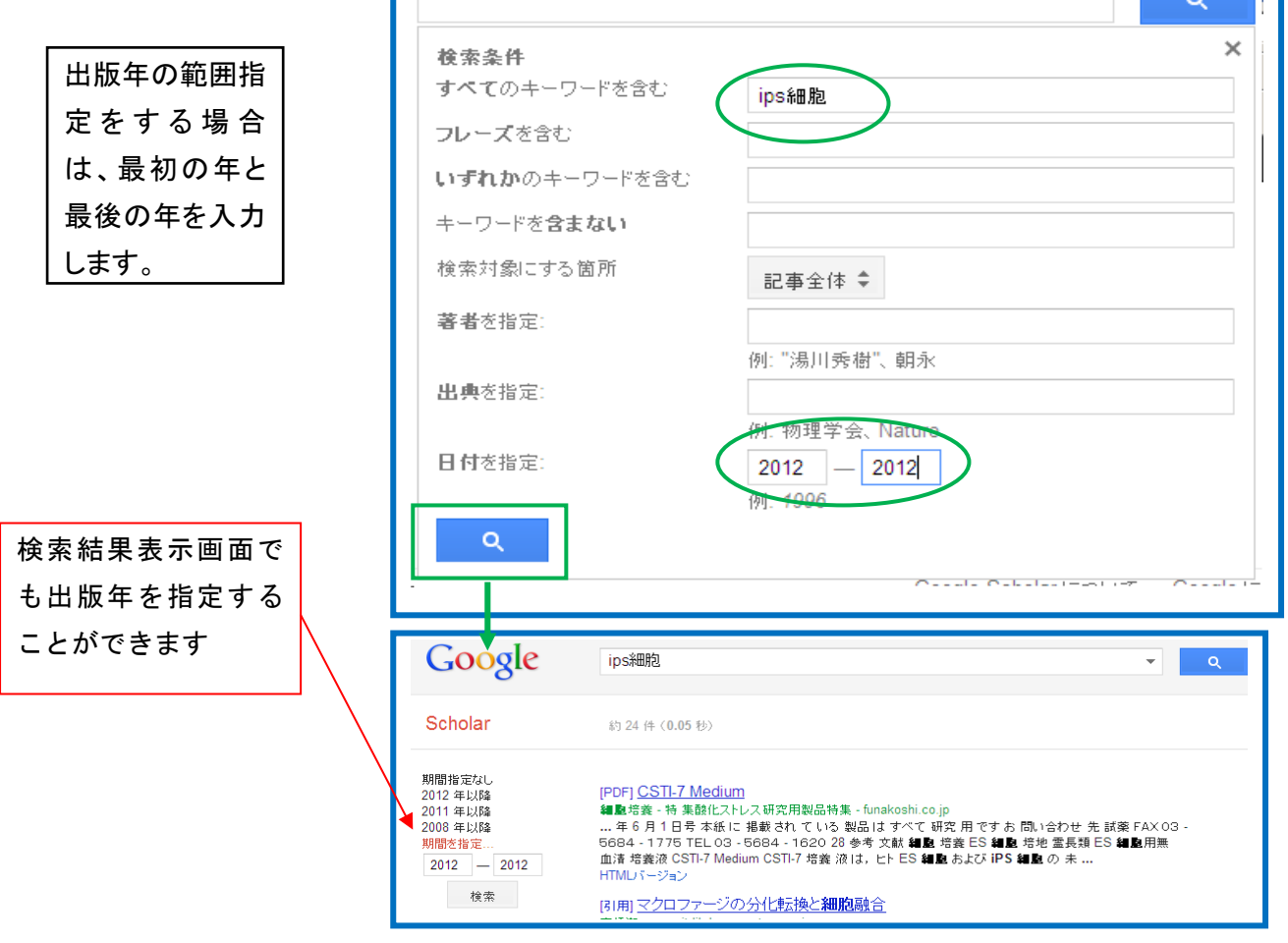

## 4.検索結果表示 (キーワード検索)

論文タイトルには、他の論文に引用された回数と引用した論文を芋づる式にたどることができる ほかに関連記事やウェブ検索を行うことができます。また、無料で公開されている論文について は全文が、有料の場合は抄録ページを見ることができます。

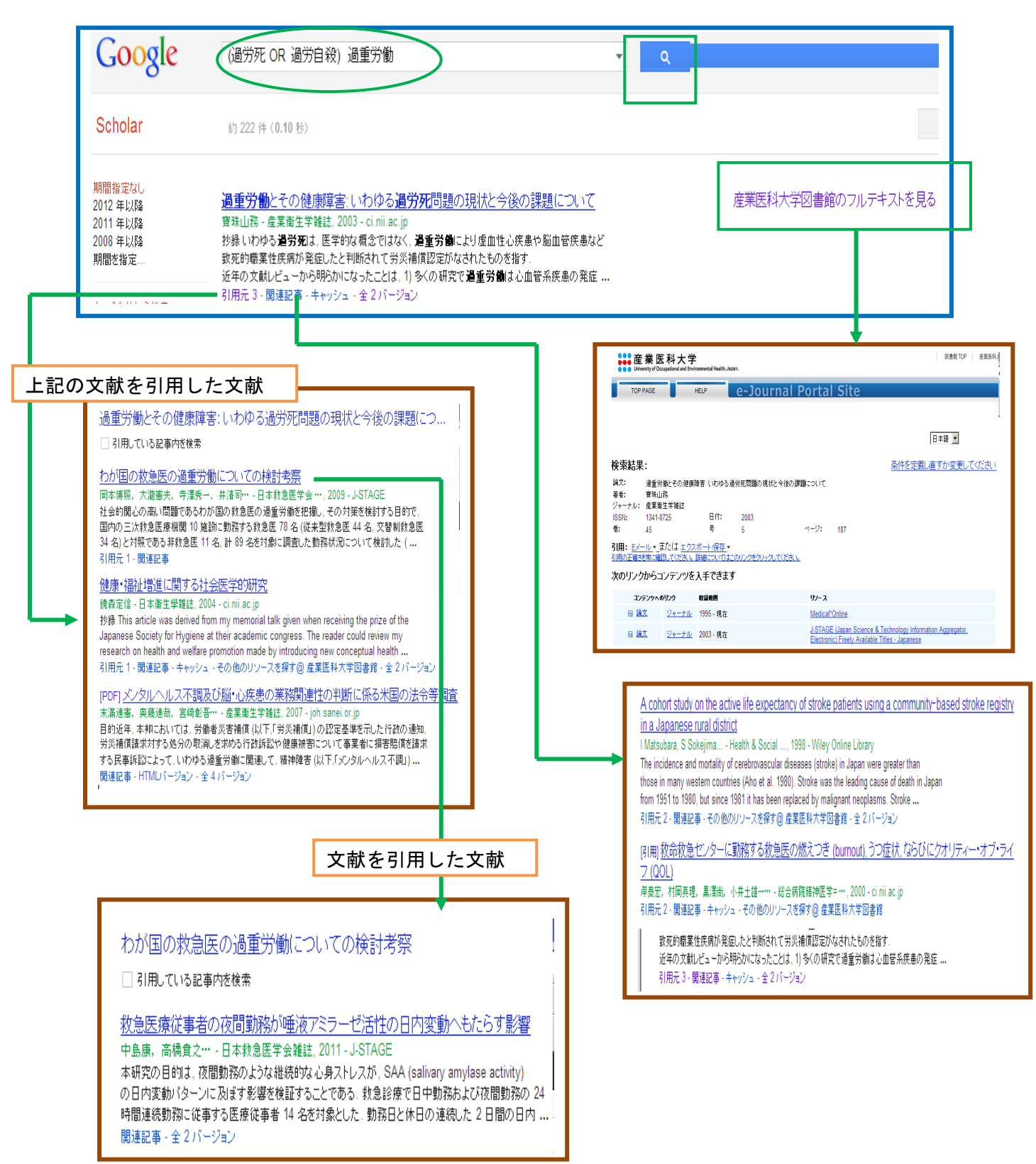

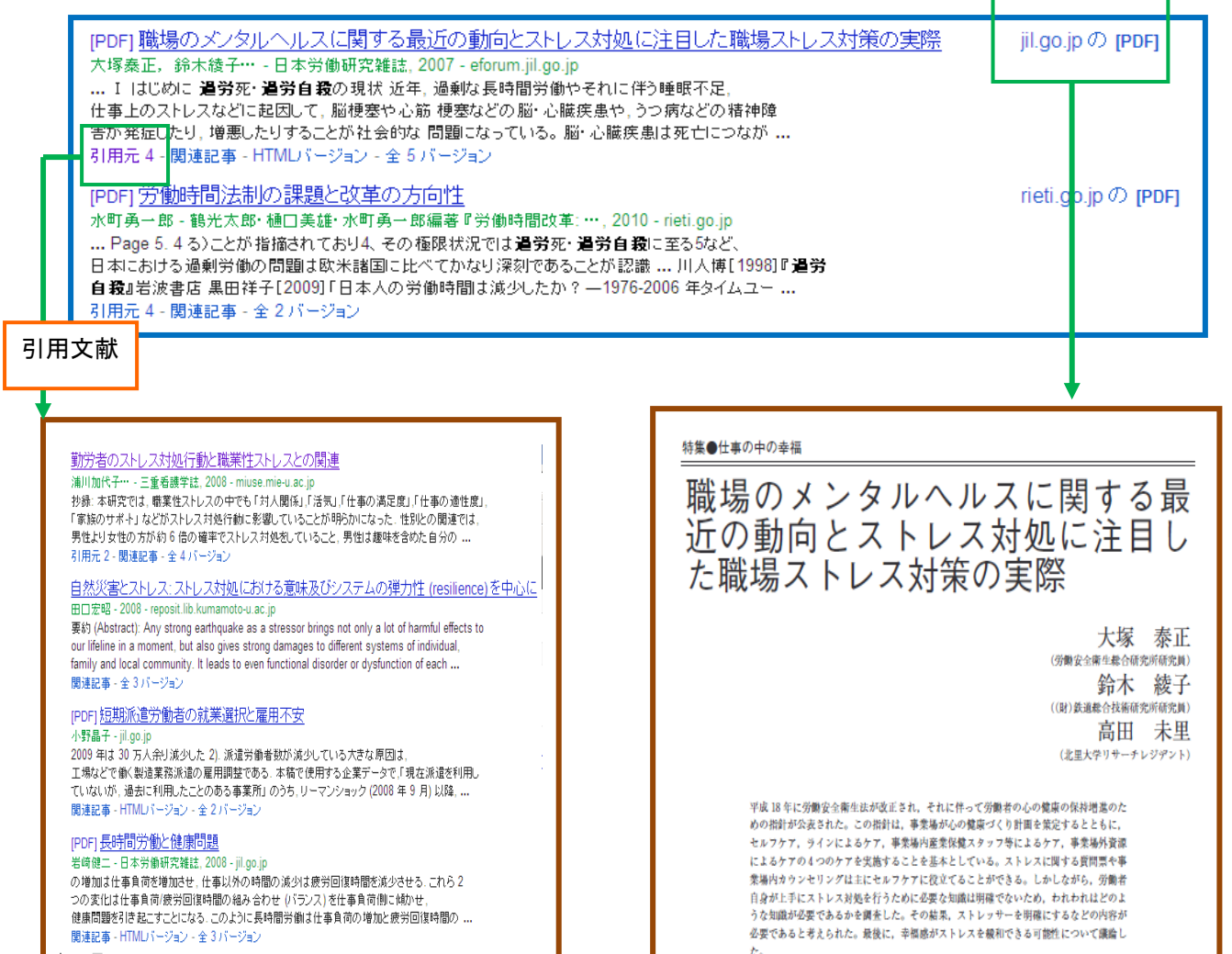

▽ 引用部分を含める

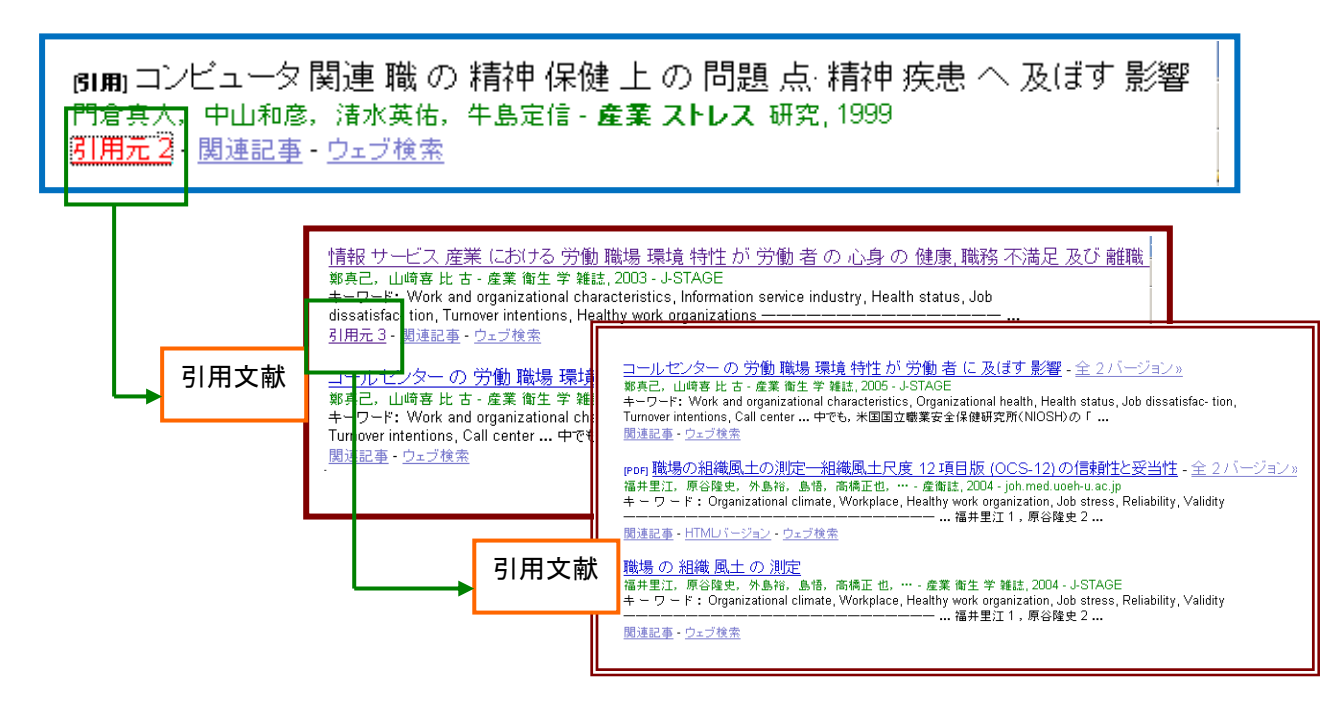

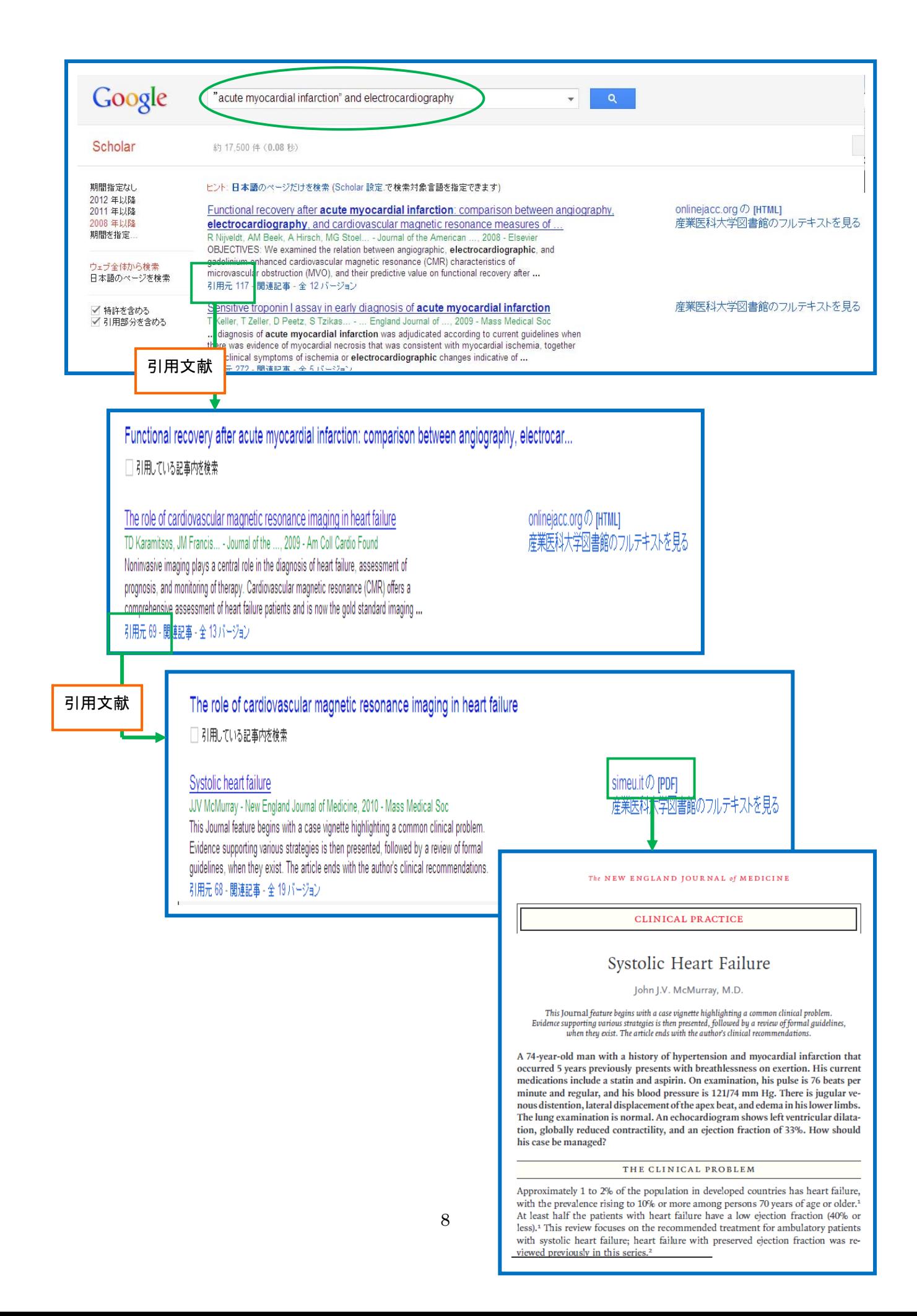